## **Instrukcija, kā esošam EDS lietotājam piešķirt piekļuves tiesības sadaļai "Muitas klientu darījumi"**

Priekšnosacījums: piekļuves tiesības Elektroniskās deklarēšanas sistēmas (turpmāk – EDS) sadaļai "Muitas klientu darījumi" var piešķirt lietotājs, kuram ir EDS "Tiesību pārvaldnieks" tiesības.

1. Pieslēdzoties EDS, jāizvēlas sadaļa *Profils – Lietotāji un to tiesības:*

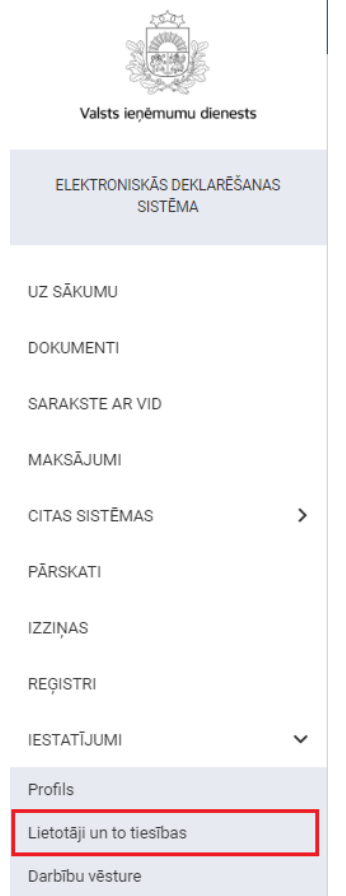

2. Tiek atvērts saraksts ar lietotājiem. Jāizvēlas lietotājs, kuram nepieciešams piešķirt lietotāja tiesības (piemērā – Jānis Bērziņš) un jāspiež uz *Elektroniskā deklarēšanas sistēma:*

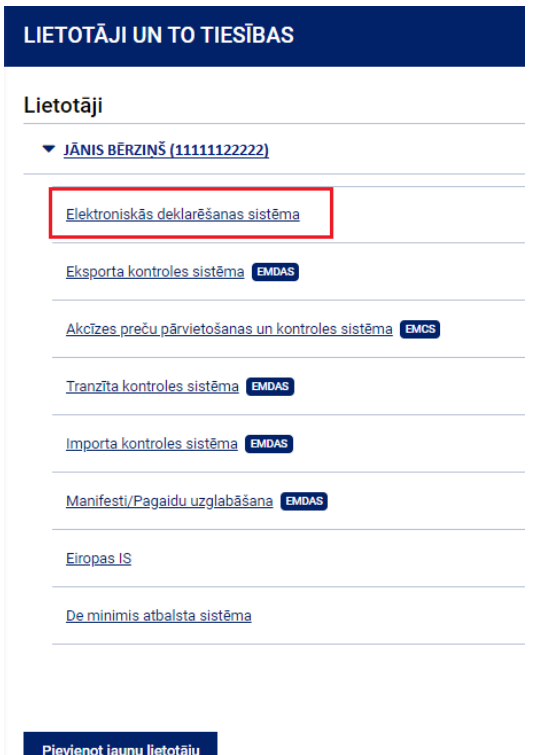

3. Atveras saraksts ar lietotāja tiesībām sistēmā. Lai lietotājam būtu pieeja "Muitas klientu darījumi", jāizvēlas *"Tiesības skatīt Muitas klientu darījumus"*:

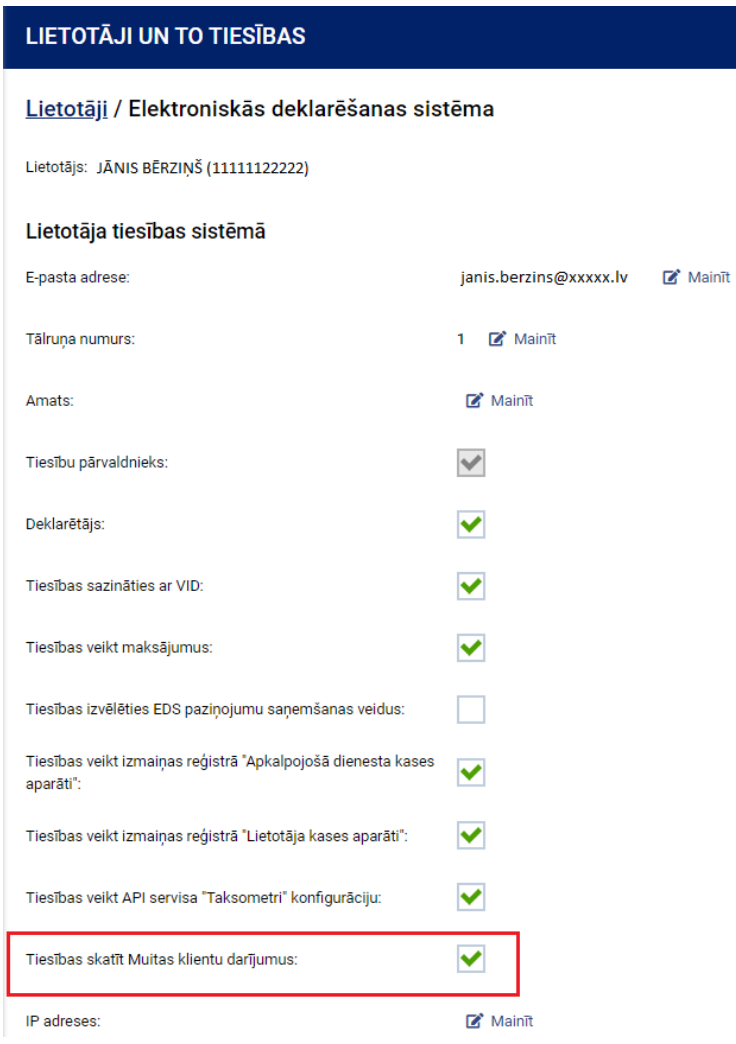

Pēc tiesību piešķiršanas EDS kreisajā sānu izvēlnē parādīsies jauna sadaļa "Muitas klientu darījumi":

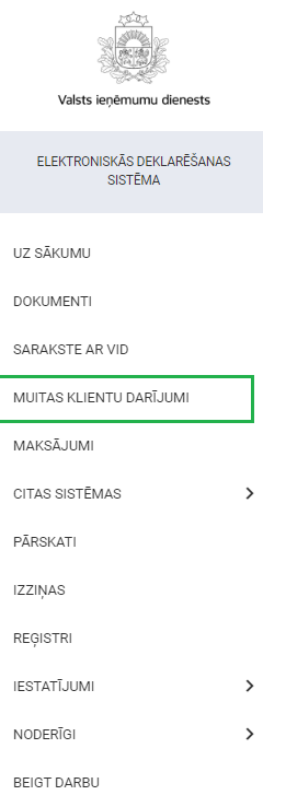

## **Tālākās aprakstītās darbības attiecas tikai uz tiem nodokļu maksātājiem, kuriem ir piešķirts avansa maksātāja statuss.**

Lai nodokļu maksātāji, kuriem ir piešķirts avansa maksātāja statuss, sadaļā "Muitas klientu darījumi" varētu skatīt "Pārskatus par avansa maksājumu izmantošanu muitas maksājumu segšanai", nepieciešams piešķirt atbilstošās tiesības.

4. Kad piešķirtas "Tiesības skatīt Muitas klientu darījumus", jānospiež poga *"Rediģēt tiesības veikt darbības ar dokumentiem":*

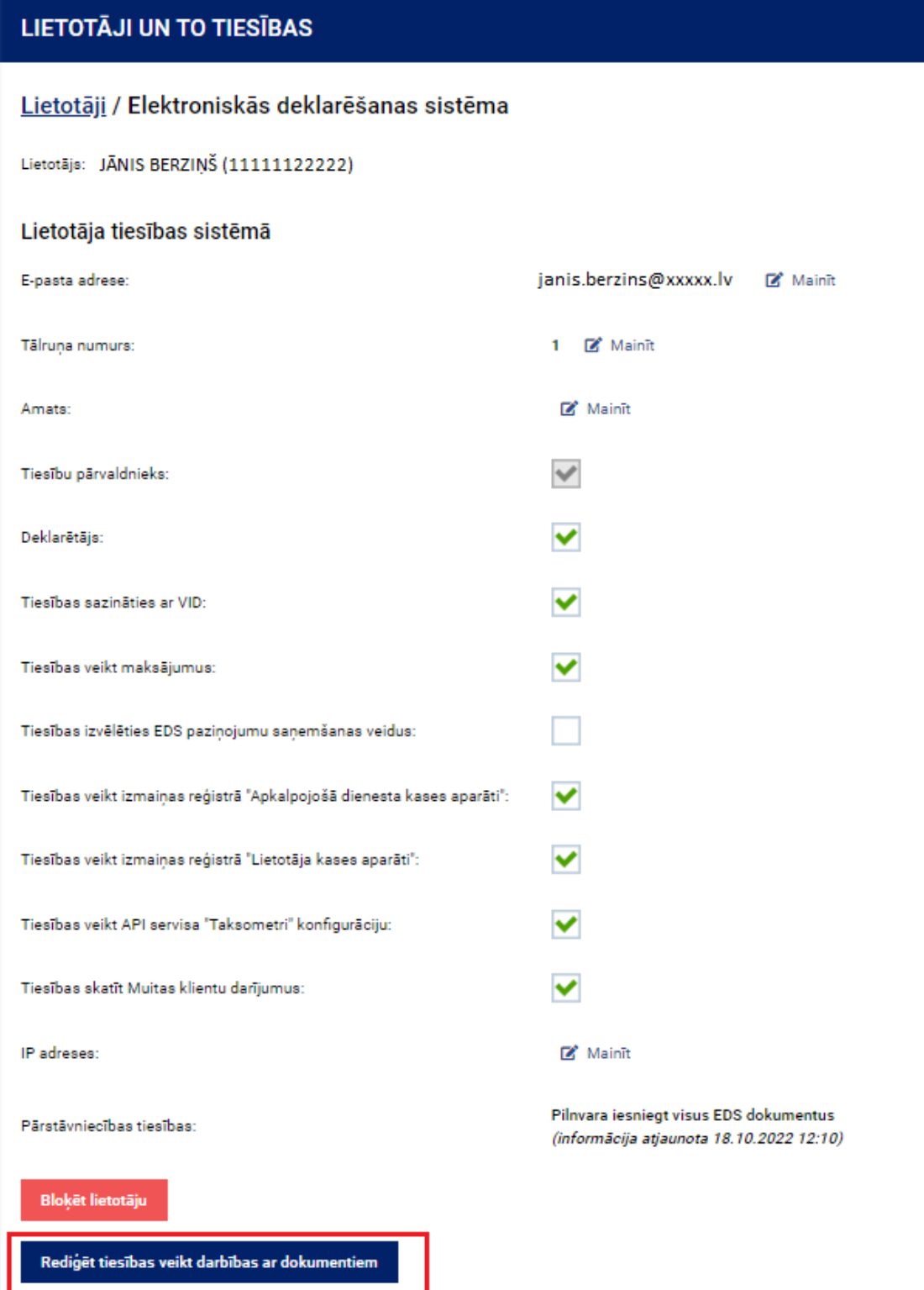

5. Jāizvēlas sadaļa *"Pārskati":*

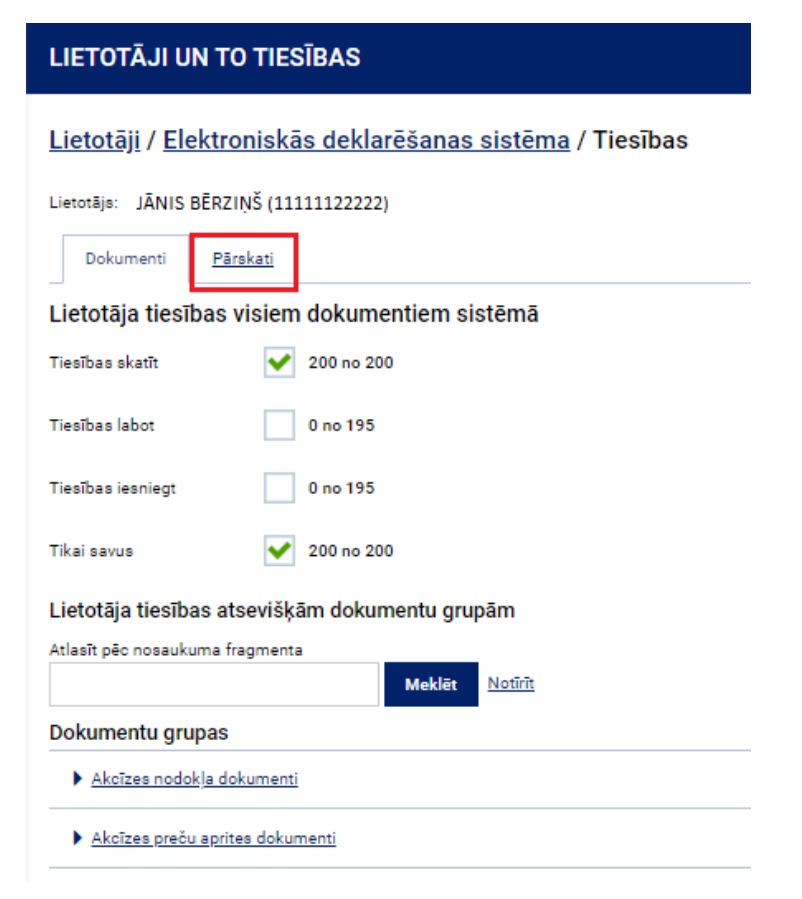

6. Sarakstā jāatrod dokumentu grupa "Muitas klientu darījumi" vai, meklētājā ierakstot vārdu "Muitas", attiecīgā dokumenta grupa tiek atlasīta:

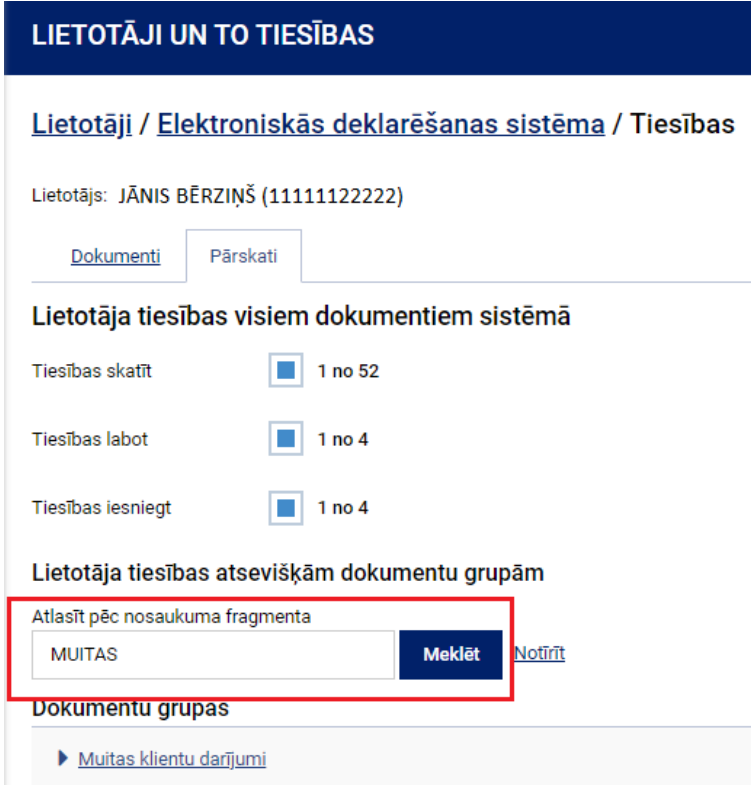

7. Dokumentu grupai "Muitas klientu darījumi" jāizvēlas tiesības *"Tiesības skatīt":*

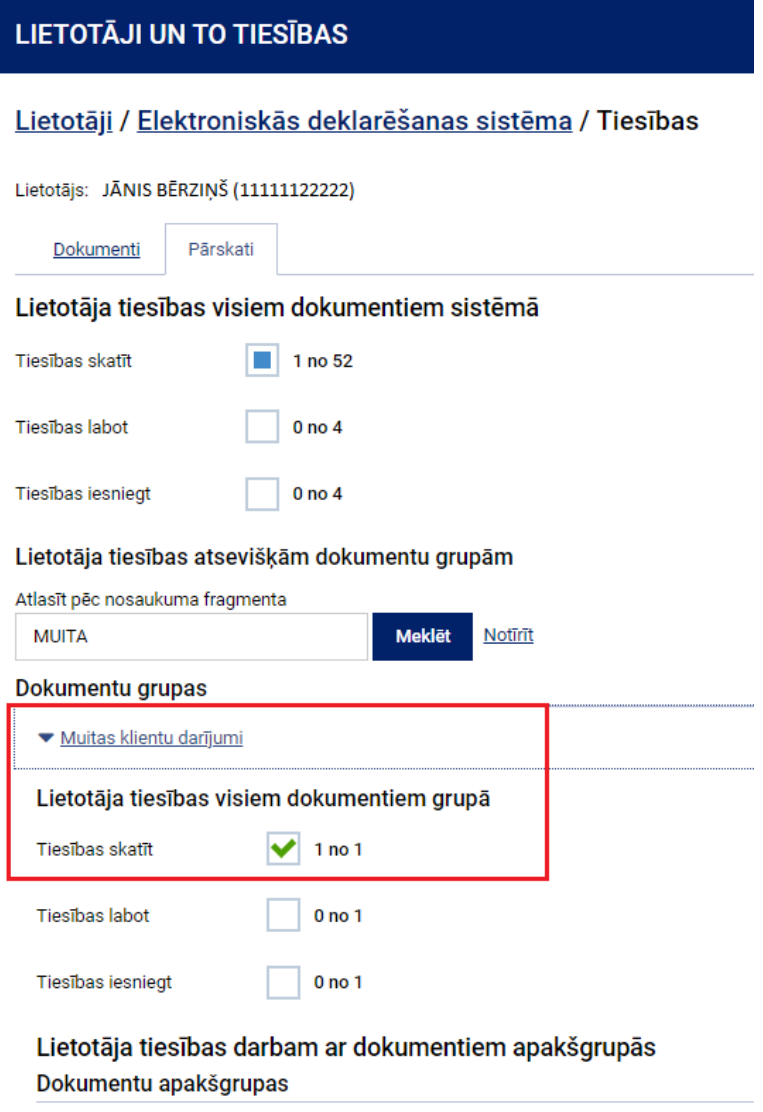

Pārskats par avansa maksājumu izmantošanu muitas maksājumu segšanai